[MCE](https://zhiliao.h3c.com/questions/catesDis/520) **[爱通不通](https://zhiliao.h3c.com/User/other/256530)** 2022-11-18 发表

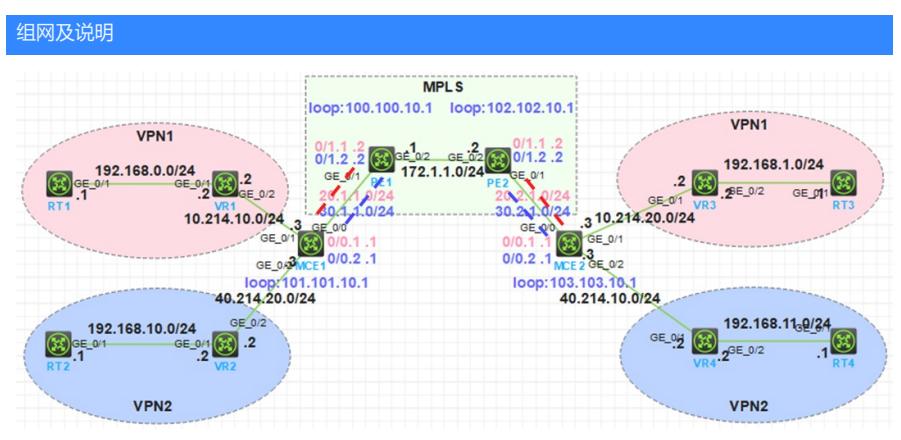

MCE设备连接两个VPN: VPN 1和VPN 2。VPN 1和VPN 2的边缘设备分别为VR1和VR2。其中, VPN 2内运行RIP路由协议。MCE设备将两个VPN之间的路由隔离,并通过OSPF将各VPN的路由发布到PE 1。

配置步骤

(1) 在MCE和PE 1上配置VPN实例

(2) MCE与站点间路由配置

(3) MCE与PE间路由配置

(4) PE1-PE2按照MPLS L3VPN进行配置

具体见附件

## 配置关键点

第2步完成后, 在MCE上查看VPN实例vpn1和vpn2的路由信息。 可以是静态路由、RIP、OSPF等 <MCE1>display ip routing-table vpn-instance vpn1

Destinations : 16 Routes : 16

Destination/Mask Proto Pre Cost NextHop Interface 0.0.0.0/32 Direct 0 0 127.0.0.1 InLoop0 10.214.10.0/24 Direct 0 0 10.214.10.3 GE0/1 10.214.10.3/32 Direct 0 0 127.0.0.1 InLoop0 10.214.10.255/32 Direct 0 0 10.214.10.3 GE0/1 20.1.1.0/24 Direct 0 0 20.1.1.1 GE0/0.1 20.1.1.1/32 Direct 0 0 127.0.0.1 InLoop0 20.1.1.255/32 Direct 0 0 20.1.1.1 GE0/0.1 20.2.1.0/24 O\_ASE2 150 1 20.1.1.2 GE0/0.1 127.0.0.0/8 Direct 0 0 127.0.0.1 InLoop0 127.0.0.1/32 Direct 0 0 127.0.0.1 InLoop0 127.255.255.255/32 Direct 0 0 127.0.0.1 InLoop0 **192.168.0.0/24 Static 60 0 10.214.10.2 GE0/1** 192.168.1.0/24 O\_ASE2 150 2 20.1.1.2 GE0/0.1 224.0.0.0/4 Direct 0 0 0.0.0.0 NULL0 224.0.0.0/24 Direct 0 0 0.0.0.0 NULL0 255.255.255.255/32 Direct 0 0 127.0.0.1 InLoop0 备注: 可以是静态路由,还可以是RIP、OSPF等 192.168.10.0/24 RIP 100 1 10.214.20.2 GE0/2 192.168.0.0/24 O\_INTRA 10 2 10.214.10.2 GE0/1

通过配置,已经将VPN实例内的路由信息完整地传播到PE 1中

[PE1]display ip routing-table vpn-instance vpn1

Destinations : 13 Routes : 13

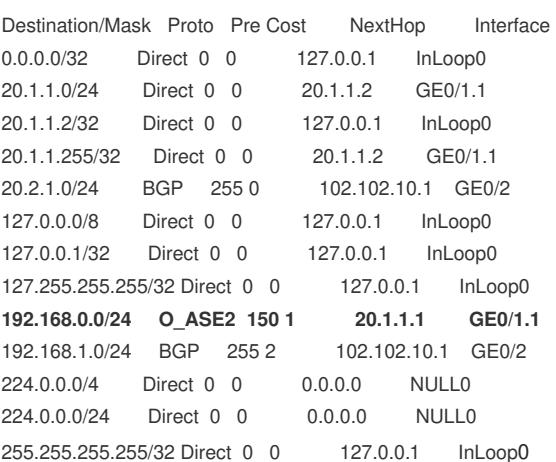

**[附件下载:](javascript:void(0))**[mce.zip](javascript:void(0))